Министерство науки и высшего образования РФ должность: Ректор<br><sub>Дата подписания до БОУд</sub> ВО<sub>2</sub>Лосударственный аграрный университет Северного Зауралья Инженерно-технологический институт Кафедра «Лесного хозяйства, деревообработки и прикладной механики» e69eb689122030af7d22cc354bf0eb9d453ecf8fДокумент подписан простой электронной подписью Информация о владельце: ФИО: Бойко Елена Григорьевна Дата подписания: 0<del>5.03.</del>2024 12:52:19 Уникальный программный ключ:

> «Утверждаю» Заведующий кафедрой Н.И.Смолин « 25 » мая 2023 г.

# **РАБОЧАЯ ПРОГРАММА ДИСЦИПЛИНЫ**

Системы автоматизированного проектирования в деревообрабатывающей отрасли

для направления подготовки 35.03.02 Технология лесозаготовительных и деревоперерабатывающих производств

Образовательная программа «Инженерное дело в лесопромышленном комплексе»

Уровень высшего образования – бакалавриат

Форма обучения очная , заочная

Тюмень, 2023

При разработке рабочей программы учебной дисциплины в основу положены:

1) ФГОС ВО по направлению подготовки 35.03.02 «Технология лесозаготовительных и деревоперерабатывающих производств» утвержденный Министерством образования и науки РФ «26»июля 2017 г., приказ № 698

2) Учебный план основной образовательной программы профиля «Технология деревообработки» одобрен Ученым советом ФГБОУ ВО ГАУ Северного Зауралья от «25» мая 2023 г. Протокол № 10

Рабочая программа учебной дисциплины (модуля) одобрена на заседании кафедры «Лесного хозяйства, деревообработки и прикладной механики» от «25 » мая 2023 г. Протокол № 7а

Заведующий кафедрой

 $\widehat{\mathcal{M}}$   $\geq$  Н.И. Смолин

Рабочая программа учебной дисциплины (модуля) одобрена методической комиссией института от « 25 » мая 2023 г. Протокол № 7а

Председатель методической комиссии института

#### **Разработчик:**

Бучельникова Т.А., старший преподаватель кафедры Лесного хозяйства, деревообработки и прикладной механики

Семёнова В.Б., заместитель генерального директора по качеству АО НИИПлесдрев, к.т.н.

Bluh O.A. Mелякова

Директор института: *СОО* Н.Н.Устинов

# **1. Перечень планируемых результатов обучения по дисциплине, соотнесенных с планируемыми результатами освоения образовательной программы**

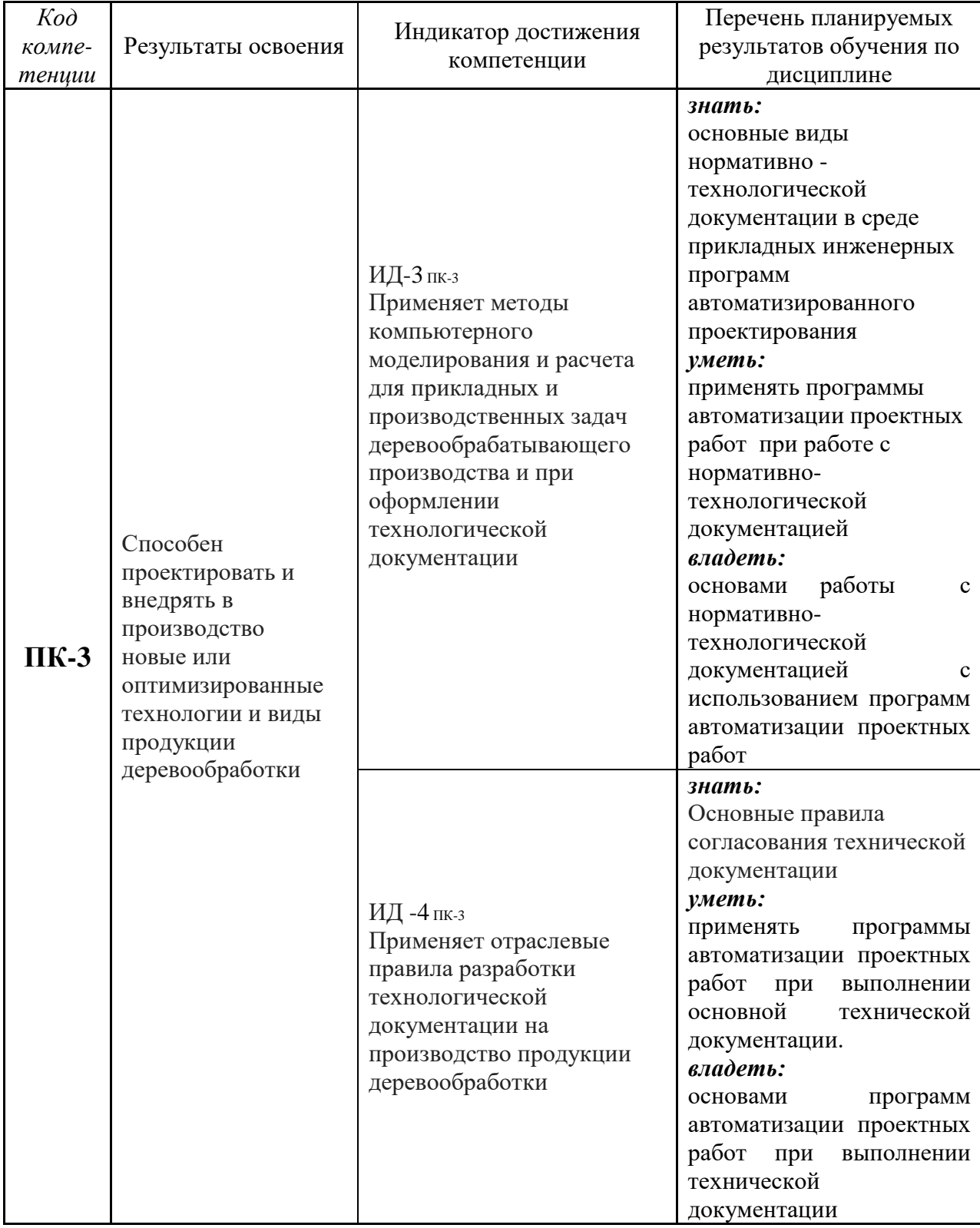

# **2. Место дисциплины в структуре образовательной программы**

Данная дисциплина относится к *Блоку 1* части формируемой участниками образовательных отношений.

Для изучения дисциплины необходимы знания в области: Начертательной геометрии. Инженерной графики; Информатики и цифровых технологий.

«Системы автоматизированного проектирования в деревообрабатывающей отрасли» является предшествующей дисциплиной для выпускной квалификационной работы.

Дисциплина изучается на 4 курсе в 8 семестре по очной форме обучения, на 5 курсе в 10 семестре – заочной форме

#### **3. Объем дисциплины и виды учебной работы**

Общая трудоемкость дисциплины составляет 108 часов (3 зачетные единицы).

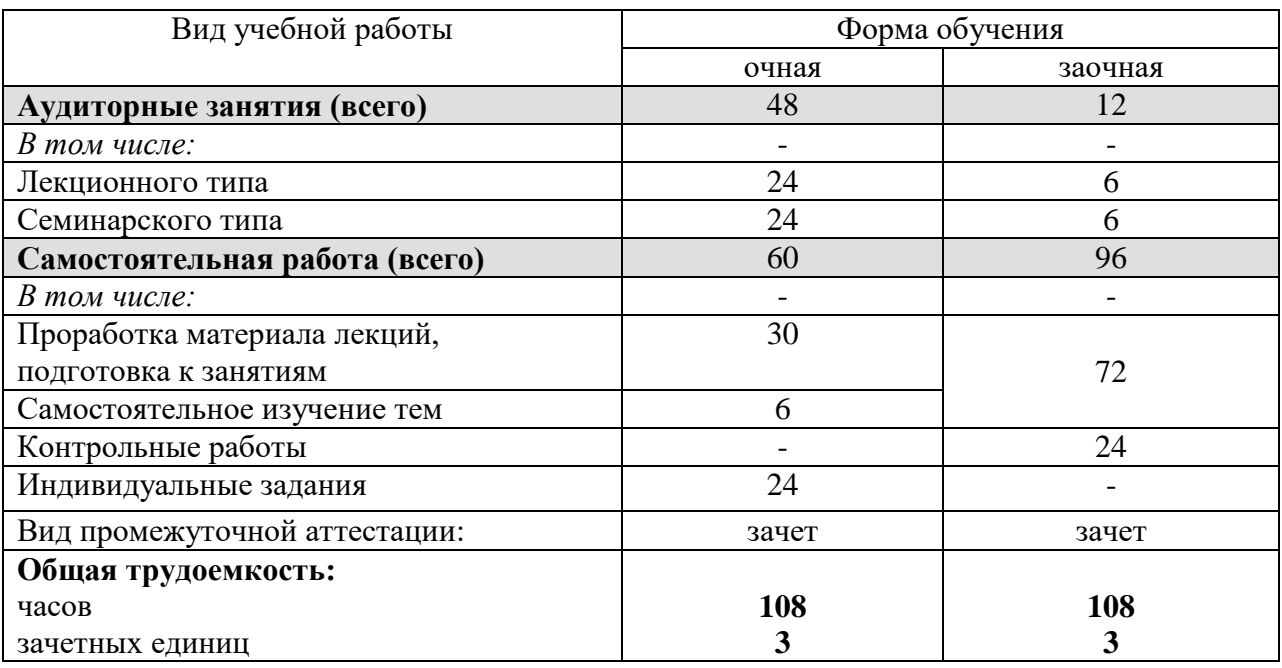

#### **4. Содержание дисциплины**

#### **4.1. Содержание разделов дисциплины**

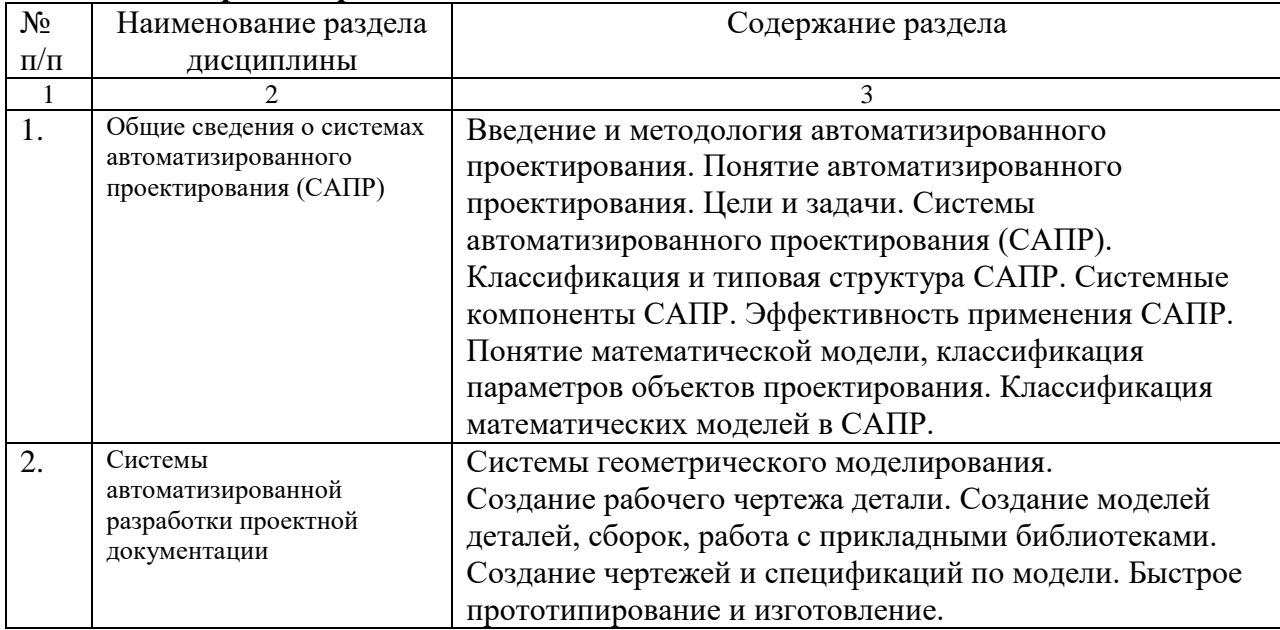

#### **4.2. Разделы дисциплины и виды занятий**

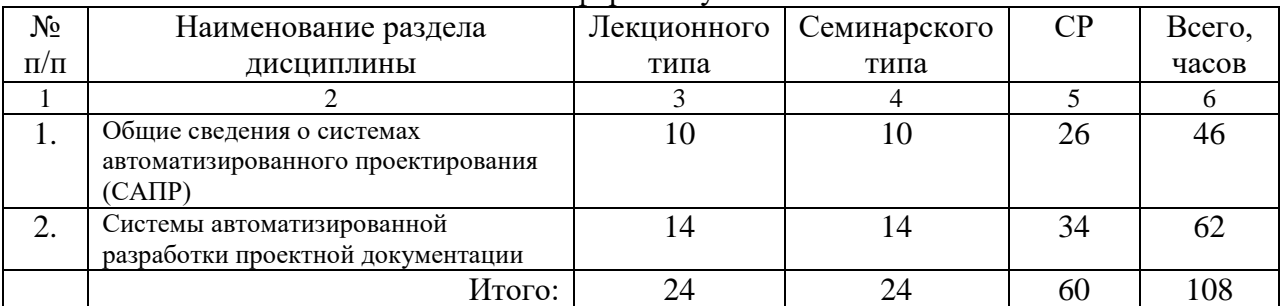

#### очная форма обучения

#### заочная форма обучения

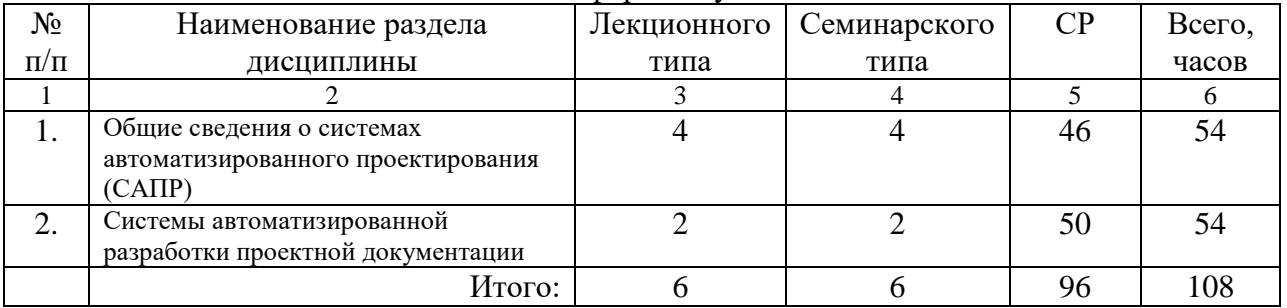

#### **4.3. Занятия семинарского типа**

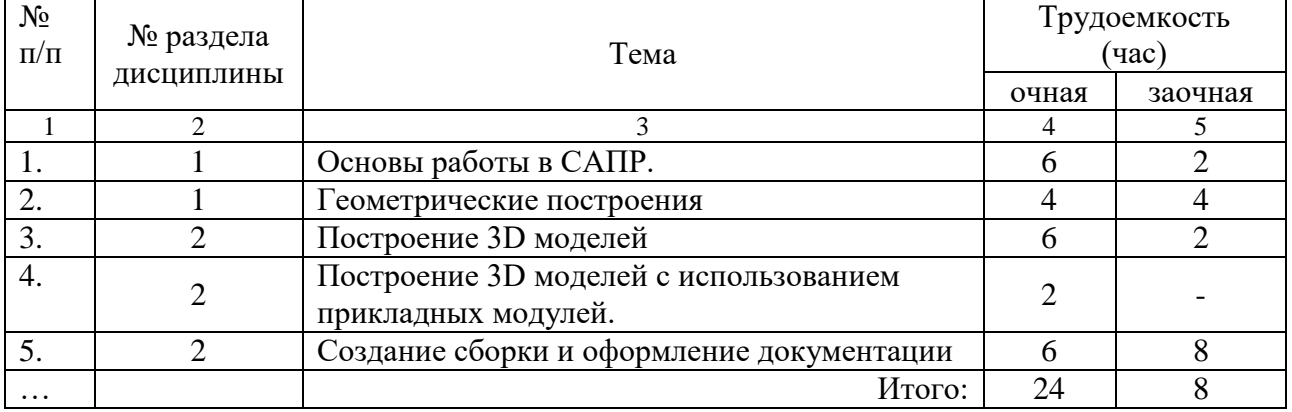

**4.4. Учебные занятия, развивающие у обучающихся навыки командной работы, межличностные коммуникации, принятие решений, лидерские качества***- не предусмотрено ОПОП*

**4.5 Примерная тематика курсовых проектов (работ)** *- не предусмотрено ОПОП***.**

#### **5. Организация самостоятельной работы обучающихся по дисциплине**

#### **5.1. Типы самостоятельной работы и её контроль**

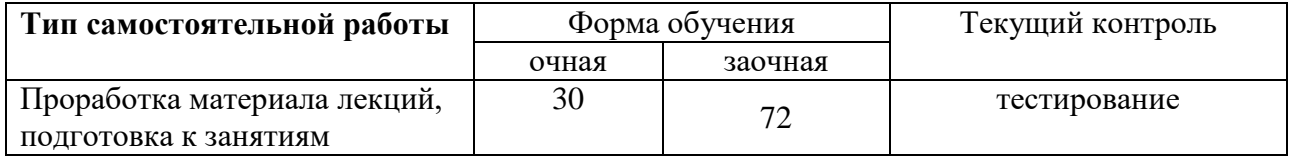

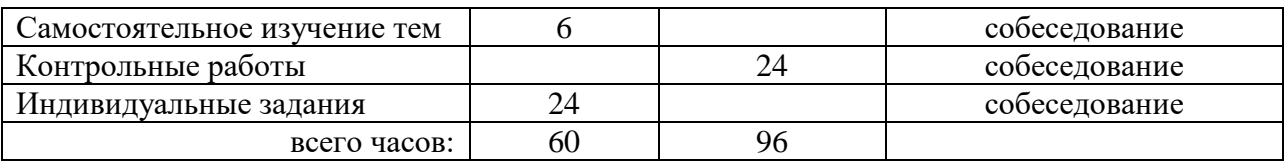

#### **5.2. Учебно-методические материалы для самостоятельной работы:**

1. Бучельникова Т.А., Основы 3d моделирования в программе Компас, уч.-методич. Пособие, Тюмень, ГАУ Северного Зауралья, 2021. - 60с.

2. Сайт компании-производителя программы «Компас 3D»

<https://ascon.ru/products/7/training/>

3. Образовательная компания «Студия Vertex» <https://autocad-lessons.ru/>

#### **5.3. Темы, выносимые на самостоятельное изучение:**

- 1. Системный подход в проектировании.
- 2. Технические средства для конструкторских и технологических САПР.
- 3. Порядок создания разнесенной сборки. (согласно таблице пункта 5.1)

#### **5.4. Темы рефератов: - не предусмотрены**

#### **6. Фонд оценочных средств для проведения промежуточной аттестации обучающихся по дисциплине**

#### **6.1 Перечень компетенций и оценочные средства индикатора достижения компетенций**

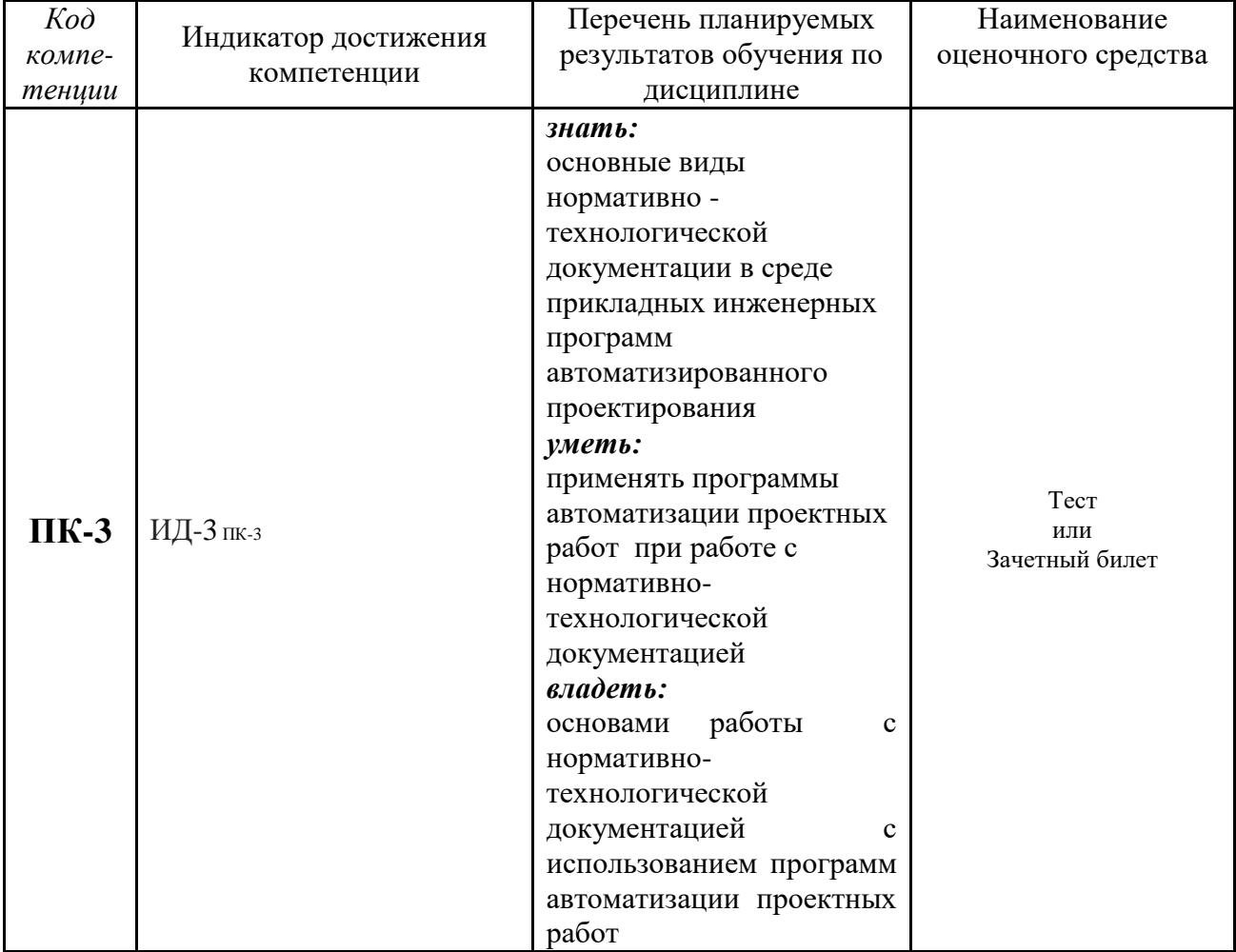

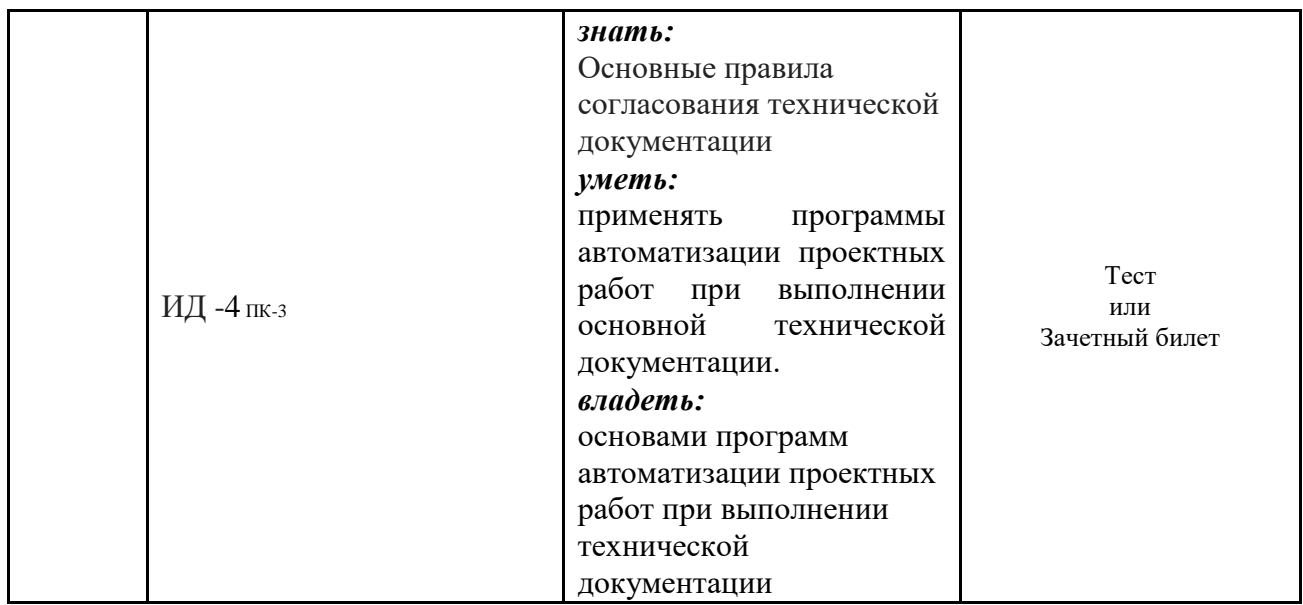

## **6.2. Шкалы оценивания**

#### **Шкала оценивания тестирования на зачете**

![](_page_6_Picture_173.jpeg)

#### **Шкала оценивания собеседования**

![](_page_6_Picture_174.jpeg)

## **6.4. Типовые контрольные задания или иные материалы:**

Указаны в приложении 1.

# **7. Перечень основной и дополнительной учебной литературы, необходимой для освоения дисциплины**

#### а) основная литература

 1. Компьютерная графика в САПР : учебное пособие / А. В. Приемышев, В. Н. Крутов, В. А. Треяль, О. А. Коршакова. — 2-е изд., стер. — Санкт-Петербург : Лань, 2020. — 196 с. — ISBN 978-5-8114-5527-0. — Текст : электронный // Лань : электронно-библиотечная система. — URL: https://e.lanbook.com/book/142368

2. Шишкова, М. Г. Автоматизация технологических процессов лесозаготовительных и деревоперерабатывающих производств. Проектирование систем автоматизации производственных процессов в лесной и деревообрабатывающей промышленности : учебное пособие / М. Г. Шишкова. — Красноярск : СибГТУ, 2013. — 97 с. — Текст : электронный // Лань : электронно-библиотечная система. — URL: <https://e.lanbook.com/book/60637>

## б) дополнительная литература

1. Бунаков, П. Ю. Основы автоматизированного проектирования изделий и технологических процессов : учебник / П. Ю. Бунаков, Ю. И. Рудин, А. В. Стариков ; под редакцией С. Н. Рыкунина. — Москва : МГТУ им. Н.Э. Баумана, 2007. — 194 с. — Текст : электронный // Лань : электронно-библиотечная система. — URL: https://e.lanbook.com/book/104689 (дата обращения: 30.05.2023). — Режим доступа: для авториз. пользователей.

2. Большаков В.П. Выполнение сборочных чертежей на основе трехмерного моделирования в системе Компас-3D : учебное пособие / Большаков В.П., Бочков А.Л., Круглов А.Н.. — Санкт-Петербург : Университет ИТМО, 2008. — 134 c. — ISBN 2227- 8397. — Текст : электронный // Электронно-библиотечная система IPR BOOKS : [сайт]. — URL: http://www.iprbookshop.ru/66424.html (дата обращения: 19.05.2023). — Режим доступа: для авторизир. Пользователей

3. Ваншина Е.А. Моделирование в системе КОМПАС : методические указания к практическим занятиям по дисциплине «Компьютерная графика» / Ваншина Е.А., Егорова М.А.. — Оренбург : Оренбургский государственный университет, ЭБС АСВ, 2011. — 74 c. — ISBN 2227-8397. — Текст : электронный // Электронно-библиотечная система IPR BOOKS : [сайт]. — URL: http://www.iprbookshop.ru/21611.html (дата обращения: 19.05.2023). — Режим доступа: для авторизир. пользователей

## **8. Перечень ресурсов информационно-телекоммуникационной сети "Интернет"**

1. Сайт компании-производителя программы «Компас 3D» <https://ascon.ru/products/7/training/>

- 2. Образовательная компания «Студия Vertex»<https://autocad-lessons.ru/>
- 3. поисковые системы Яндекс, Google

# **9. Методические указания для обучающихся по освоению дисциплины**

Бучельникова Т.А., Основы 3d моделирования в программе Компас, уч.-методич. Пособие, Тюмень, ГАУ Северного Зауралья, 2021

#### **10. Перечень информационных технологий**

Лицензионное программное обеспечение «Компас 3D v16.0»

# **11. Материально-техническое обеспечение дисциплины**

Для проведения лекционных занятий используются аудитории с мультимедийным оборудованием – проектором и экраном. Занятия семинарского типа по дисциплине проводятся в компьютерном классе (4-214, 4-215, 4-216), с установленным программным обеспечением, аудитория для групповых и индивидуальных консультаций, текущего контроля и промежуточной аттестации и для самостоятельной работы

#### **12. Особенности освоения дисциплины для инвалидов и лиц с ограниченными возможностями здоровья**

Обучение обучающихся с ограниченными возможностями здоровья при необходимости осуществляется на основе адаптированной рабочей программы с использованием специальных методов обучения и дидактических материалов, составленных с учетом особенностей психофизического развития, индивидуальных возможностей и состояния здоровья таких обучающихся (обучающегося).

В целях освоения учебной программы дисциплины инвалидами и лицами с ограниченными возможностями здоровья обеспечивается:

• для инвалидов и лиц с ограниченными возможностями здоровья по зрению: размещение в доступных для обучающихся, являющихся слепыми или слабовидящими, местах и в адаптированной форме справочной информации о расписании учебных занятий; присутствие ассистента, оказывающего обучающемуся необходимую

помощь; выпуск альтернативных форматов методических материалов (крупный шрифт или аудиофайлы), использование версии сайта для слабовидящих ЭБС IPR BOOKS и специального мобильного приложения IPR BOOKS WV-Reader (программы невизуального доступа к информации, предназначенной для мобильных устройств, работающих на операционной системе Android и iOS, которая не требует специально обученного ассистента, т.к. люди с ОВЗ по зрению работают со своим устройством привычным способом, используя специальные штатные программы для незрячих людей, с которыми IPR BOOKS WV-Reader имеет полную совместимость);

• для инвалидов и лиц с ограниченными возможностями здоровья по слуху: надлежащими звуковыми средствами воспроизведение информации;

• для инвалидов и лиц с ограниченными возможностями здоровья, имеющих нарушения опорно-двигательного аппарата: возможность беспрепятственного доступа обучающихся в учебные помещения, туалетные комнаты и другие помещения кафедры, а также пребывание в указанных помещениях.

Образование обучающихся с ограниченными возможностями здоровья может быть организовано как совместно с другими обучающимися, так и в отдельных группах или в отдельных организациях.

Приложение 1

Министерство науки и высшего образования РФ ФГБОУ ВО Государственный аграрный университет Северного Зауралья Инженерно-технологический институт Кафедра «Лесного хозяйства, деревообработки и прикладной механики»

# ФОНД ОЦЕНОЧНЫХ СРЕДСТВ

Системы автоматизированного проектирования в деревообрабатывающей отрасли

для направления подготовки 35.03.02 Технология лесозаготовительных и деревоперерабатывающих производств Образовательная программа «Инженерное дело в лесопромышленном комплексе»

Уровень высшего образования – бакалавриат

Разработчик:

старший преподаватель Т.А. Бучельникова Семёнова В.Б., заместитель генерального директора по качеству АО НИИПлесдрев, к.т.н.

Утверждено на заседании кафедры

протокол № 7а от «25» мая 2023г.

 $\mathcal{W}$   $\setminus$  Н.И. Смолин Заведующий кафедрой

Тюмень, 2023

# КОНТРОЛЬНЫЕ ЗАДАНИЯ И ИНЫЕ МАТЕРИАЛЫ ОЦЕНКИ знаний, умений, навыков и (или) опыта деятельности, характеризующие этапы формирования компетенций в процессе освоения дисциплины Системы автоматизированного проектирования в деревообрабатывающей отрасли

# 1 Вопросы для собеседования по темам для самостоятельной подготовки

Вопросы к теме "Системный подход в проектировании".

- 1. В чем отличие инженерно-технического и системного подхода к проектированию
- 2. Основные понятия системного подхода.
- 3. Основные принципы системного подхода к проектированию.
- 4. Основные особенности современного инженерного проектирования.
- 5. Применение системного подхода на этапе научно исследовательских работ.
- 6. Применение системного подхода на этапе опытно конструкторских работ. Вопросы к теме "Технические средства для конструкторских и технологических САПР".
- 1. Требования к техническому обеспечению САПР
- 2. Операционные системы для САПР.
- 3. Основные свойства математических моделей.
- 4. Преимущества математического моделирования.
- 5. Недостатки математического моделирования.
- 6. Требования предъявляются к математическим моделям.
- 7. Характеристики аналитических геометрических моделей, применяемых в САПР.

Вопросы к теме "Порядок создания разнесенной сборки".

- 1. Основные методы формирования твердотельных моделей в САПР.
- 2. Поверхностная модель
- 3. Каркасная модель
- 4. Твердотельная модель
- 5. Порядок создания сборки
- 6. Операции сопряжения деталей.
- 7. Порядок создания разнесенной сборки
- 8. Разнесенная сборка.
- 9. Условия создания спецификации по сборке.

#### Критерии оценки:

«зачтено» выставляется обучающемуся, если он может ответить на вопросы. При затруднении задаются дополнительные вопросы (не более двух). По каждому вопросу выставляется оценка отдельно (зачет, незачет).

«не зачтено» выставляется обучающемуся не давшему ответ на вопрос, при отсутствии ответов на дополнительные вопросы по программе.

# 2 **Комплект индивидуальных заданий:**

40

 $\boxed{2}$ 

![](_page_11_Figure_1.jpeg)

Задание 1 Использование команд панели «Геометрия»

![](_page_11_Figure_3.jpeg)

![](_page_11_Figure_4.jpeg)

![](_page_12_Figure_0.jpeg)

![](_page_12_Figure_1.jpeg)

![](_page_12_Figure_2.jpeg)

![](_page_13_Figure_0.jpeg)

![](_page_13_Figure_1.jpeg)

![](_page_13_Figure_2.jpeg)

![](_page_14_Figure_0.jpeg)

Задание 2 Применение команд создания и редактирования чертежа.

![](_page_15_Figure_0.jpeg)

![](_page_16_Figure_0.jpeg)

Задание 3 Построение 3д модели детали (по заданию 1).

Задание 4 Построение 3д модели детали с использованием операции выдавливания и выполнение сложного разреза.

![](_page_17_Figure_2.jpeg)

![](_page_17_Figure_3.jpeg)

![](_page_18_Figure_0.jpeg)

![](_page_18_Figure_1.jpeg)

![](_page_19_Figure_0.jpeg)

Задание 5 Построение 3д модели детали с использованием приложения «валы и механические передачи 3д» и выполнение чертежа

![](_page_19_Figure_2.jpeg)

![](_page_20_Figure_0.jpeg)

![](_page_20_Figure_1.jpeg)

![](_page_21_Figure_0.jpeg)

Задание 6 Построение 3д модели сборки с использованием библиотеки стандартных изделий и составления спецификации.

![](_page_22_Figure_0.jpeg)

![](_page_22_Picture_26.jpeg)

#### **2.1 Вопросы для собеседования по индивидуальным заданиям**

- 1. Команды панели «Геометрия»
- 2. Примитивы
- 3. Простановка размеров.
- 4. Способы построение сопряжения двух прямых
- 5. Изменение типа линий на чертеже.
- 6. Команды создания чертежа.
- 7. Команды редактирования чертежа.
- 8. Порядок построения элементов равномерно расположенных по окружности.
- 9. Простановка размеров.
- 10. Порядок построения 3д модели
- 11. Порядок создания эскиза.
- 12. Операции выполняемые при построении 3д модели
- 13. Порядок построения отверстий
- 14. Изменение цвета детали.
- 15. Расположение видов на чертеже
- 16. Порядок построения 3д модели с использованием приложения «валы и механические передачи»
- 17. Получение чертежа с 3д модели.
- 18. Порядок построения отверстия
- 19. Получение разреза на чертеже с 3д модели.
- 20. Операции выполняемые при построении 3д модели
- 21. Порядок построения 3д модели
- 22. Порядок построения шпоночного паза
- 23. Получение чертежа с 3д модели.
- 24. Операции выполняемые при построении 3д модели
- 25. Команды панели «Вспомогательная геометрия»
- 26. Работа с библиотекой стандартных изделий.
- 27. Порядок выполнения сборки.
- 28. Операции создания сборки
- 29. Выполнение разнесенной сборки
- 30. Создание спецификации.

#### **2.2 Критерии оценки индивидуальных заданий:**

Оценка «Зачтено» выставляется в случае, если:

- 1. Содержание работы соответствует заданию.
- 2. Работа выполнена в соответствии с указанными размерами.

Оценка «Не зачтено» выставляется в случае, если:

1. Выполнение и оформление чертежей не соответствует ГОСТу (нарушение правил простановки размеров, несоответствие размеров заданным, неправильное расположение видов). Модель выполнена неправильно(не является твердотельной, имеет искажённую форму(не по размерам)).

# **3 Комплект заданий для контрольной работы**

Задание 1 Использование команд панели «Геометрия»

![](_page_24_Figure_0.jpeg)

![](_page_24_Figure_1.jpeg)

![](_page_24_Figure_2.jpeg)

![](_page_25_Figure_0.jpeg)

![](_page_25_Figure_1.jpeg)

![](_page_25_Figure_2.jpeg)

![](_page_26_Figure_0.jpeg)

![](_page_26_Figure_1.jpeg)

![](_page_26_Figure_2.jpeg)

![](_page_27_Figure_0.jpeg)

Задание 2 Применение команд создания и редактирования чертежа.

![](_page_28_Figure_0.jpeg)

![](_page_29_Figure_0.jpeg)

Задание 3 Построение 3д модели детали с использованием операции выдавливания и выполнение чертежа с модели.

![](_page_29_Figure_2.jpeg)

![](_page_30_Figure_0.jpeg)

![](_page_31_Figure_0.jpeg)

3.1 Вопросы для собеседования по контрольной работе

- 1. Команды панели «Геометрия»
- 2. Примитивы<br>3. Простановка
- 3. Простановка размеров.
- 4. Способы построение сопряжения двух прямых
- 5. Изменение типа линий на чертеже.
- 6. Команды создания чертежа.
- 7. Команды редактирования чертежа.
- 8. Порядок построения элементов равномерно расположенных по окружности.
- 9. Простановка размеров.
- 10. Порядок построения 3д модели
- 11. Порядок создания эскиза.
- 12. Операции выполняемые при построении 3д модели
- 13. Порядок построения отверстий
- 14. Изменение цвета детали.
- 15. Расположение видов на чертеже
- 16. Порядок построения 3д модели
- 17. Получение чертежа с 3д модели.
- 18. Порядок построения отверстия
- 19. Получение разреза на чертеже с 3д модели.
- 20. Операции выполняемые при построении 3д модели
- 21. Порядок построения 3д модели
- 25. Команды панели «Вспомогательная геометрия»

## **3.2 Критерии оценки контрольной работы:**

Оценка «Зачтено» выставляется в случае, если:

- 1. Содержание работы соответствует заданию.
- 2. Выполнение и оформление чертежей соответствует ГОСТу
- 3. Работа выполнена в соответствии с указанными размерами.

Оценка «Не зачтено» выставляется в случае, если:

- 1. Содержание работы не соответствует заданию.
- 2. Выполнение и оформление чертежей не соответствует ГОСТу (нарушение правил

простановки размеров, несоответствие размеров заданным, неправильное расположение видов).

![](_page_32_Picture_234.jpeg)

# **4. Вопросы к зачёту**

![](_page_33_Picture_245.jpeg)

![](_page_34_Picture_248.jpeg)

![](_page_35_Picture_137.jpeg)

## **4.1 Критерии оценки:**

- «зачтено» выставляется обучающемуся, если он может ответить на вопросы. Может графически подтвердить полученные знания. При затруднении задаются дополнительные вопросы (не более двух). По каждому вопросу выставляется оценка отдельно (зачет, незачет).
- «не зачтено» выставляется обучающемуся, не давшему ответ на вопрос, при отсутствии ответов на дополнительные вопросы по программе. Большая часть графического задания не выполнена или выполнена с ошибками.

#### **4.2 Шкала оценивания зачета по тестам**

- «зачтено» выставляется обучающемуся, если он выполнил правильно 50% и более заданий.
- «не зачтено» выставляется обучающемуся, если он выполнил правильно менее 50% заданий.